FORT WAINWRIGHT, ALASKA CONSERVATION MANAGEMENT PROGRAM

# GPS-enabled Recreation Maps work without internet or cell service

Recreators on military land have a new tool to help keep them on track. GPSenabled PDF maps of Fort Wainwright Training Areas can be downloaded to a smart-phone or mobile device with GPS capabilities, and the phone's GPS will let you know where you are, even if you are not on a wireless or cellular network.

### Download a mobile app

Install a FREE interactive PDF maps app before downloading a recreation map. There are a variety of applications designed to read geospatial PDFs, some are free. Choose an app that will read a geospatial PDF without an internet connection on your mobile device. The Fort Wainwright Natural Resources Program cannot endorse a specific product, but we will use PDF Maps Avenza as an example in these instructions.

**Note:** Android users need not create an account after downloading the app. Select the option to register later.

**Note:** All users must allow location services when/if prompted by the app. Otherwise, the GPS functionality will not work as intended.

# Navigate to the Recreation Maps

On your device, visit **usartrak.isportsman.net** and tap on the then Maps, and then Recreation Maps.

# Select a Training Land Recreation Map

Tap on the Recreation Map you would like to download.

**Note:** The Standard Definition maps will download more quickly, and use less cellular data if you are not on wifi.

#### Avenza PDF Maps

By Avenza Systems Inc.

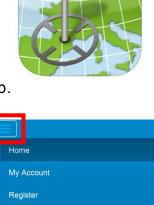

Checkin Open Areas

Recreation Info

Regulations

icon.

Fort Wainwright Training Land Recreation Maps

- Fort Wainwright Recreation
  Map High Definition
- Fort Wainwright Recreation Map - Standard Definition
- Donnelly Training Area Recreation Map - High Definition
- Donnelly Training Area Recreation Map - Standard Definition

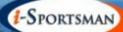

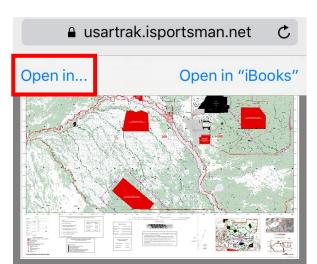

### Open the map in the mobile app

Tap on the map, then select Open in...

Next, tap on the PDF map app icon, or another PDF map app you downloaded at the beginning of this guide.

The PDF map app will then open and begin downloading the Recreation Map you selected. Once the download is complete, simply tap on the map to open it.

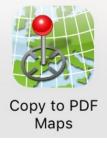

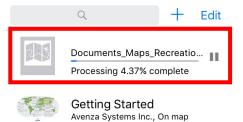

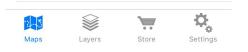